Можно дать тему на самостоятельное изучение: Заполнить таблицу по представленному материалу – файл *Задание к лекции 6.docx*

## **Хранение информационных объектов различных видов на различных цифровых носителях. Архив информации.**

 **Тема:**

**Информационный объект** — это совокупность логически связанной информации.

Виды информационных объектов:

**Текстовых ИО** — литературное произведение, газетная статья и др.

**Графические ИО** — рисунки, чертежи, схемы.

**Табличные ИО** — различные документы в табличной форме.

**Аудиовизуальные ИО** – видео и музыка.

1. Съемный жесткий диск устройство хранения информации, основанное на принципе магнитной записи, информация записывается на жёсткие (алюминиевые или стеклянные) пластины, покрытые слоем ферромагнитного материала.

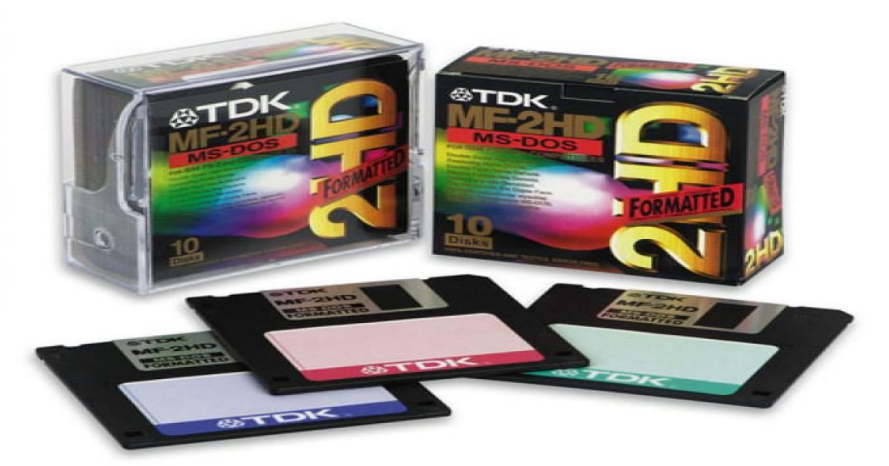

**2. Дискета** — портативный носитель информации, используемый для многократной записи и хранения данных, представляющий собой помещённый в защитный пластиковый корпус гибкий магнитный диск, покрытый ферромагнитным слоем.

**3. Компакт-диск** — оптический носитель информации в виде пластикового диска отверстием в центре, процесс записи и считывания информации которого осуществляется при помощи лазера (CD-ROM и DVD-диск - предназначенный только для чтения; CD-RW и DVD-RW информация может записываться многократно).

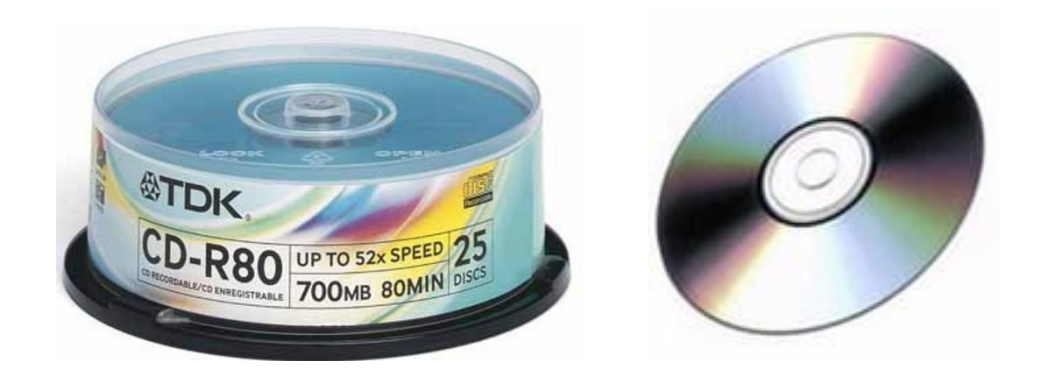

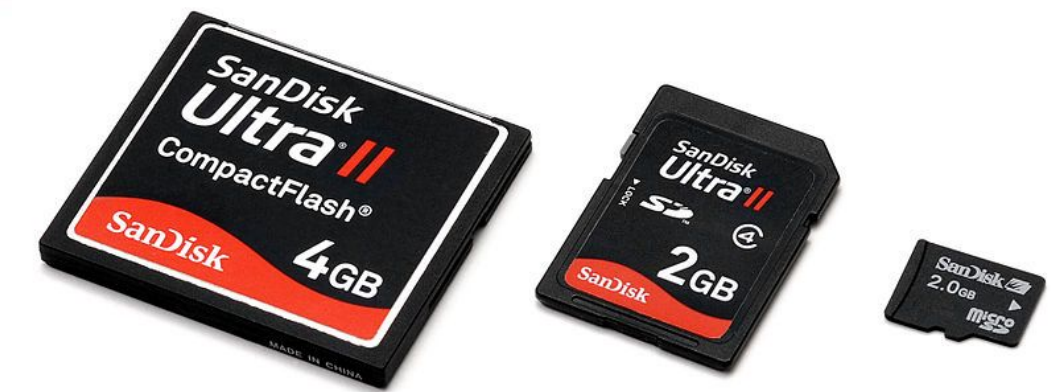

**4. Карта памяти или флеш-карта** компактное электронное запоминающее устройство, используемое для хранения цифровой информации (они широко используются в электронных устройствах, включая цифровые фотоаппараты, сотовые телефоны, ноутбуки, MP3-плееры и игровые консоли).

**5. USB-флеш-накопитель (сленг. флэшка)** — запоминающее устройство, использующее в качестве носителя флеш-память и подключаемое к компьютеру или иному считывающему устройству по интерфейсу USB.

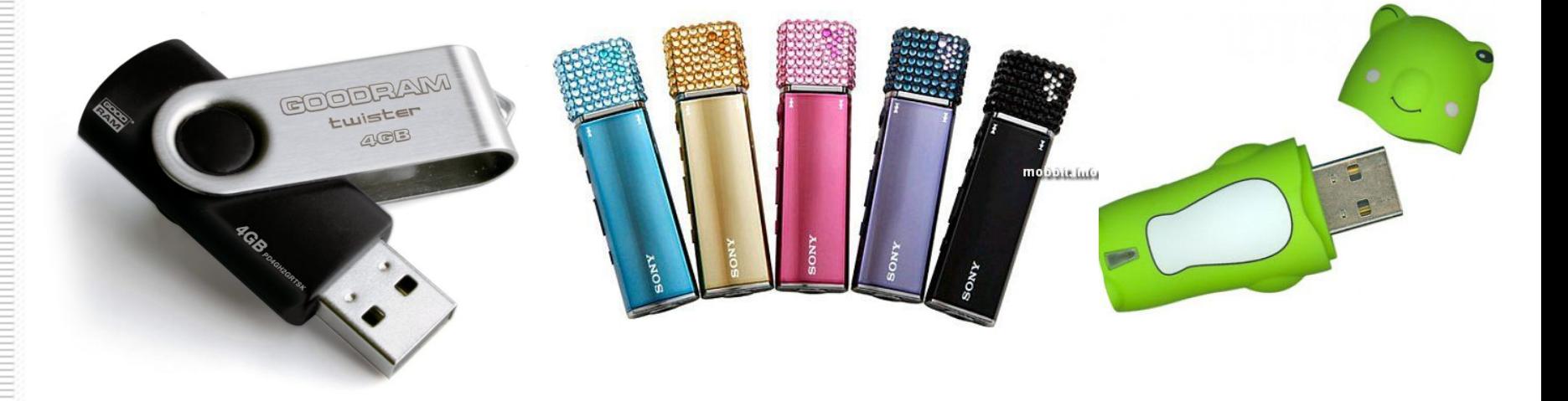

# **Атрибуты файла и его объем. Учет объемов файлов при их хранении, передаче. Запись информации**

**Файл** — это определенное количество информации (программа или данные), имеющее имя и хранящееся в долговременной (внешней) памяти.

*Имя файла* состоит из двух частей, разделенных точкой: собственно имя файла и расширение, определяющее его тип (программа, данные и т. д.). Собственно имя файлу дает пользователь, а тип файла обычно задается программой автоматически при его создании.

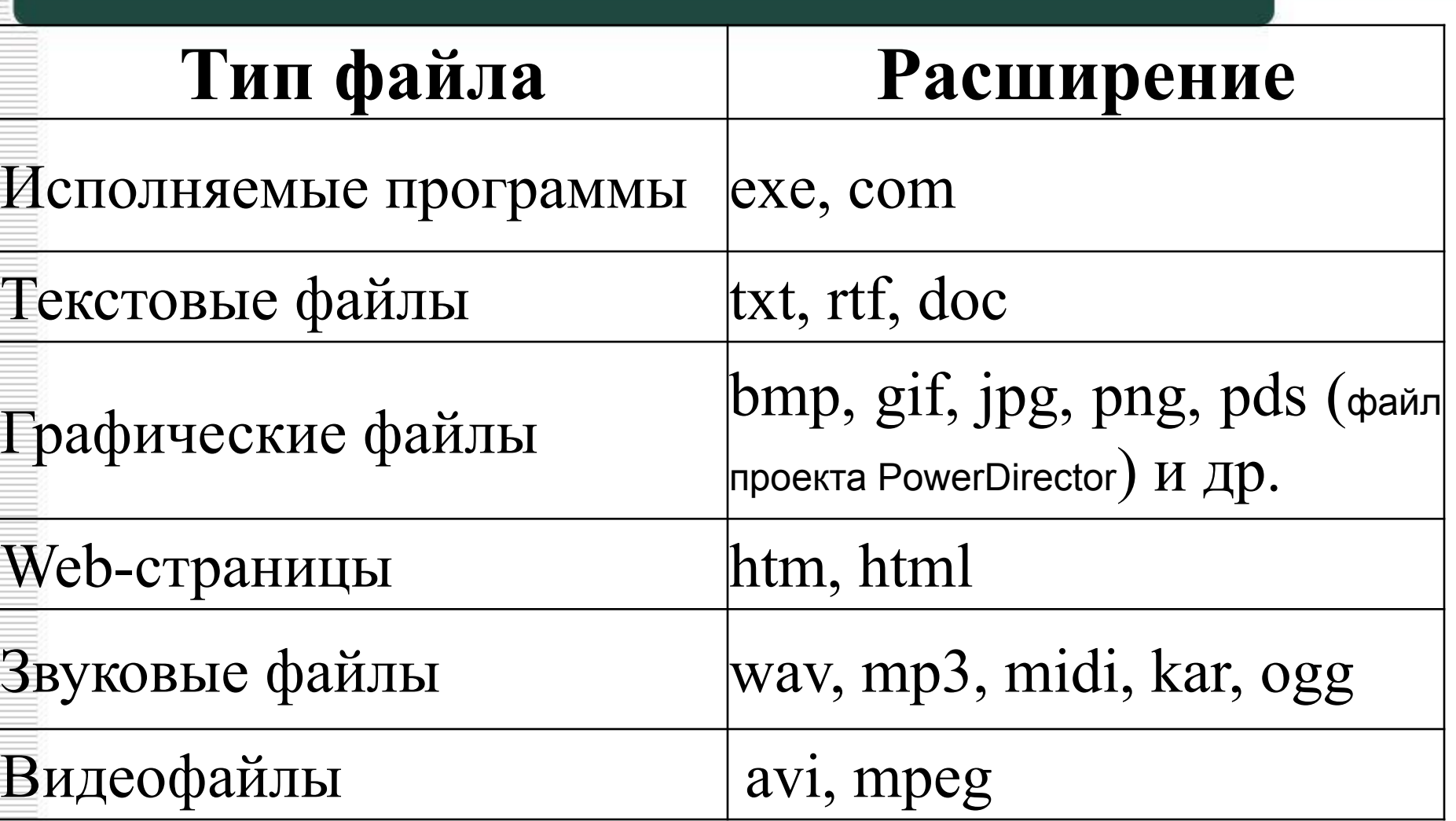

Имя файла может иметь **до 255 символов**, допускается использование **русского алфавита**.

Не разрешается использовать следующие девять символов: **/ \ : \* ? « < > |**.

В имени файла можно использовать **несколько точек**. Расширением имени считаются все символы, стоящие за последней точкой.

### **Атрибуты файла**

устанавливаются для каждого файла и указывают системе, какие операции можно производить с файлами.

Существует четыре атрибута:

- *только чтение (R);*
- *архивный (A);*
- *скрытый (H);*
- *системный (S).*

#### **Атрибут файла «Только чтение».**

Данный атрибут указывает, что файл нельзя изменять. Все попытки изменить файл с атрибутом «только чтение», удалить его или переименовать завершатся неудачно.

#### **Атрибут файла «Скрытый».**

Файл с таким атрибутом не отображается в папке. Атрибут можно применять также и к целым папкам.

Надо помнить, что в системе предусмотрена возможность отображения скрытых файлов, для этого достаточно в меню Проводника Сервис – Свойства папки – вкладка Вид – Показывать скрытые файлы и папки.

#### **Атрибут файла «Архивный».**

имеют практически все файлы, его включение/отключение практически не имеет никакого смысла. Использовался атрибут программами резервного копирования для определения изменений в файле.

### **Атрибут файла «Системный».**

устанавливается для файлов, необходимых операционной системе для стабильной работы. Фактически он делает файл скрытым и только для чтения. *Самостоятельно выставить системный атрибут для файла невозможно.*

### *Изменение атрибутов файла*: открыть окно его свойств (через контекстное меню) и включить соответствующие опции.

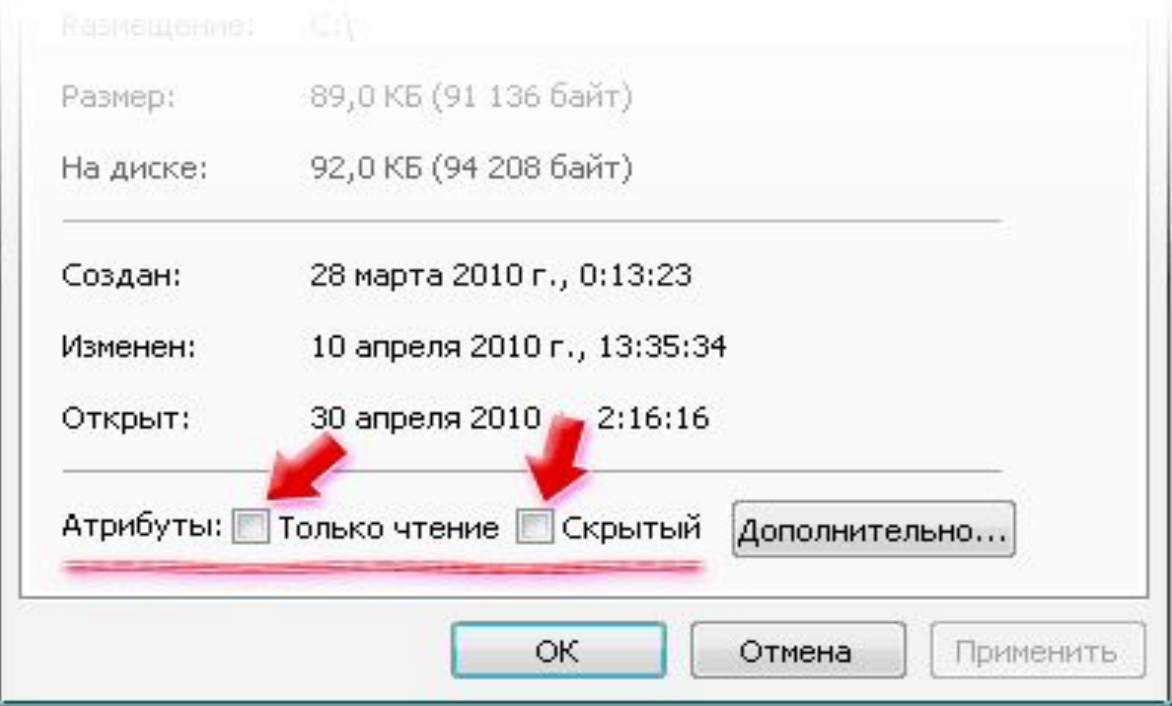

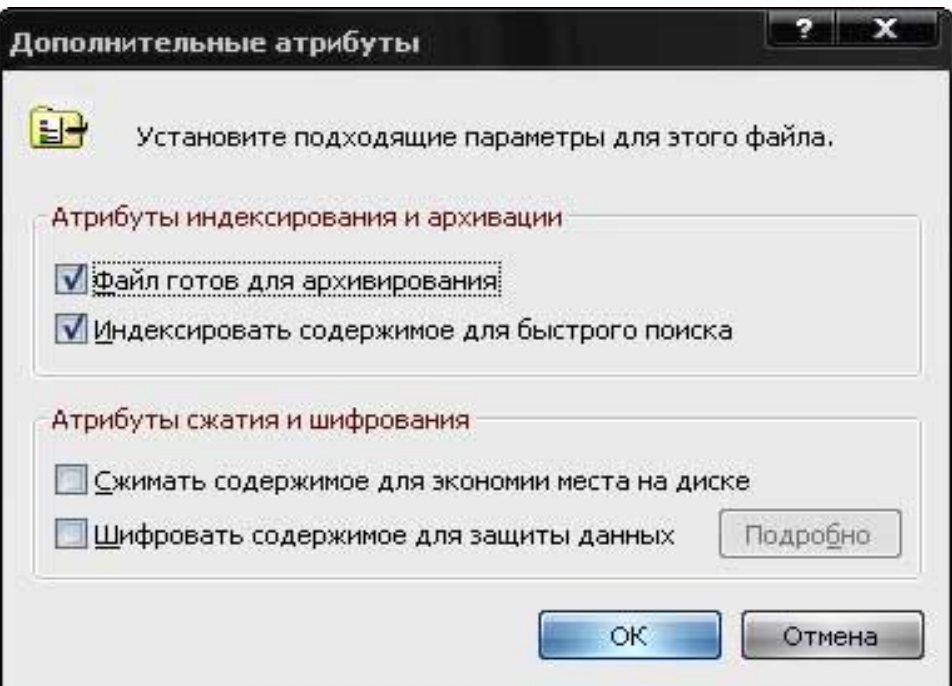

Существуют также дополнительные атрибуты, к ним относятся атрибуты индексирования и архивации, а также атрибуты сжатия и шифрования.

При передаче и хранении различных файлов необходимо учитывать объем этих файлов.

*Просмотр размера файла(-ов):*

- выделить файл(-ы );
- вызвать контекстное меню (ПКМ);
- команда Свойства

*Просмотр свободного места на диске:*

- открыть Мой компьютер;
- вызвать контекстное меню для диска;
- команда Свойства

Если объем файла слишком велик, можно создать архив файлов с помощью программ архиваторов (7-zip, WinRAR, WinZip).

**Архивация** – это помещение выбранных файлов в один архивный файл в сжатом или несжатом виде.

При создании архивов исполняемые программы, текстовые файлы, графические файлы, Web-страницы, звуковые файлы, видео файлы сжимаются по-разному.

### *• End lection*

**Запись информации** - это способ фиксирования информации на материальном носителе.

Способы записи информации на компактдиски:

- **• с помощью специальных программ записи** (Nero, CDBurnerXP, Burn4Free, CD DVD Burning и др.);
- **• через задачи для записи CD** (помещаем нужные объекты на диск с помощью перетаскивания или копирования, выбираем в задачах записи CD «записать файлы на компакт-диск»).

Способы записи информации на остальные съемные цифровые носители:

**• копирование** (выделяем нужные объекты, нажимаем правой кнопкой мыши, в появившемся контекстном меню выбираем «копировать»; через контекстное меню правой кнопки мыши, выбирая «вставить», вставляем объекты на нужный цифровой носитель); **• перетаскивание** (выделяем нужные объекты, нажимаем левую кнопку мыши, удерживая её, перетаскиваем документы на нужный

цифровой носитель).